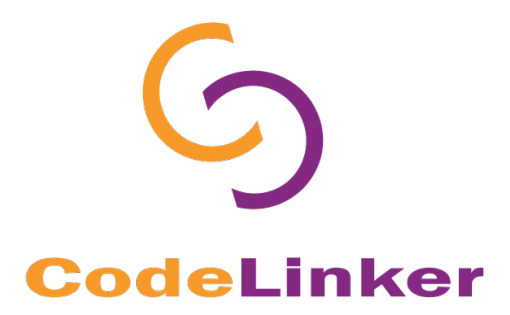

## **Windows**

## **Uninstalling CodeLinker**

© 2017 Gene Codes Corporation

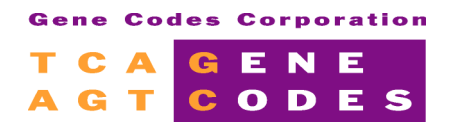

Gene Codes Corporation 525 Avis Drive, Ann Arbor, MI 48108 USA 1.800.497.4939 (USA) +1.734.769.7249 (elsewhere) +1.734.769.7074 (fax) www.genecodes.com gcinfo@genecodes.com

## Uninstalling CodeLinker

To uninstall **CodeLinker**, you will need to follow these instructions. Note that the instructions may vary with the version of **CodeLinker** you are using so always use the correct version of "Uninstalling CodeLinker". If you are encountering problems, then contact support@genecodes.com for further assistance. The instructions below were written for earlier Windows OS's so you may have to adjust the instructions based on your OS.

## **UNINSTALLING CODELINKER**

To remove **CodeLinker** from your computer, follow these steps.

- Click on the **Start** button and then click **Control Panel**.
- Click on **Programs and Features**.
- Select the **CodeLinker** version you are uninstalling, like **CodeLinker Miner version 1.0**  for example.
- Click **Uninstall** and then provide confirmation.
- You will see a message confirming that CodeLinker Miner was successfully removed from your computer. Click **OK**.

You have now successfully removed CodeLinker from your computer. If you have any questions or comments concerning the operation or uninstallation of **CodeLinker**, please contact us. We want to hear from you!

Email Information: gcinfo@genecodes.com

Technical support: support@genecodes.com

Phone numbers:

 $\ln \, \text{the } \, \text{US:} \quad +1.800.497.4939$ Outside the US: +1-734-769-7249 Fax: +1-734-769-7074